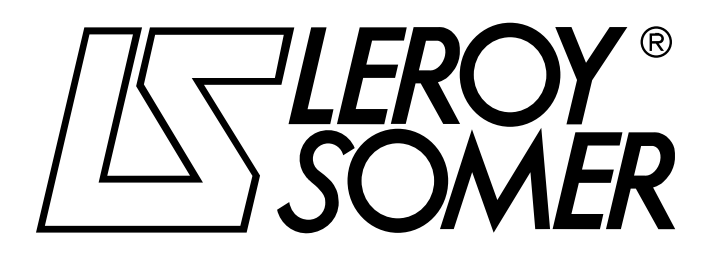

Réf. 3264 - 4.33/b - 1.00

**fr**

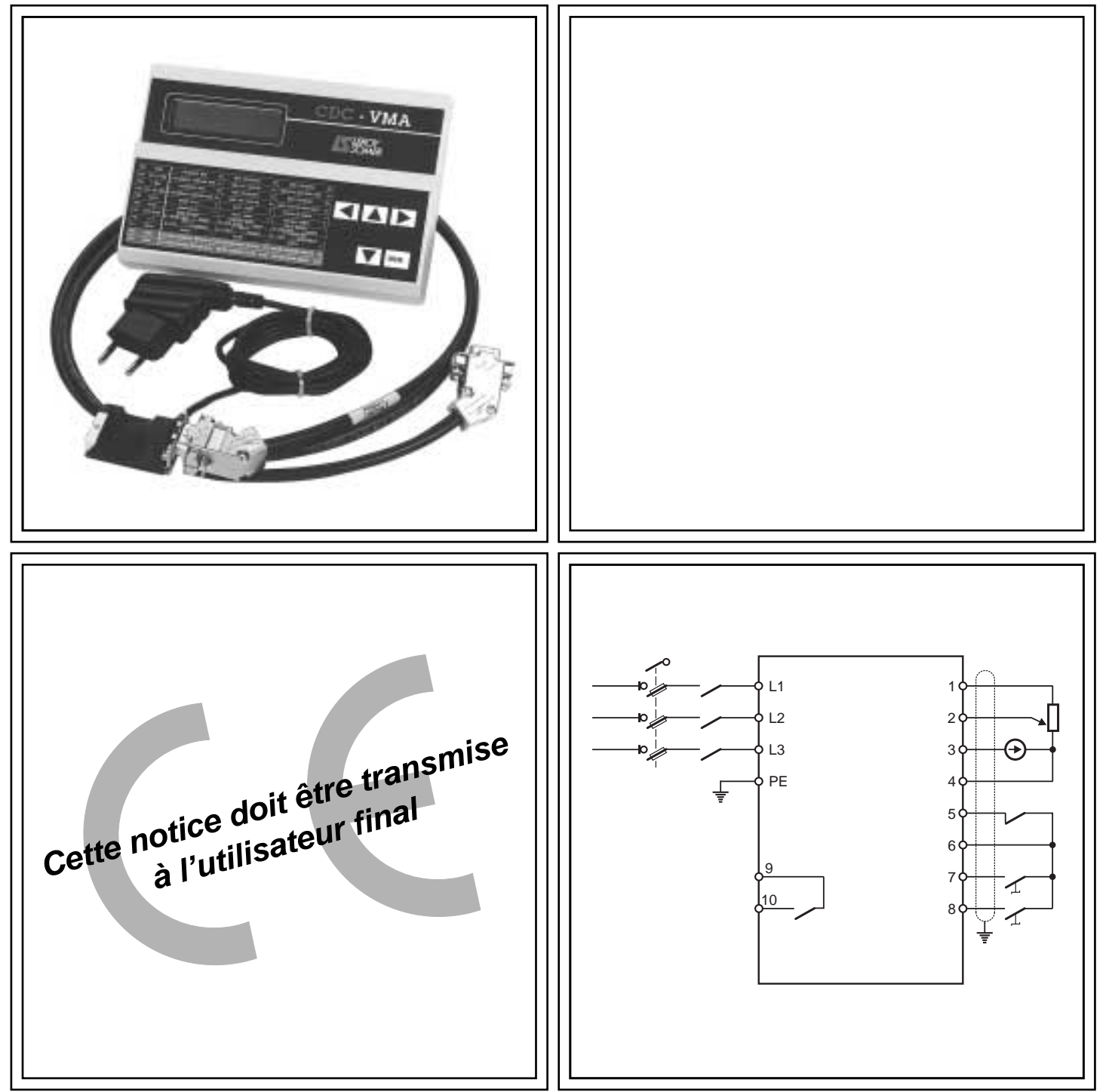

# VARMECA 10 Moteurs et motoréducteurs à vitesse variable

**Notice de paramétrage**

# VARMECA 10

### Moteurs et motoréducteurs à vitesse variable

#### **NOTE**

LEROY-SOMER se réserve le droit de modifier les caractéristiques de ses produits à tout moment pour y apporter les derniers développements technologiques. Les informations contenues dans ce document sont donc susceptibles de changer sans avis préalable.

LEROY-SOMER ne donne aucune garantie contractuelle quelle qu'elle soit en ce qui concerne les informations publiées dans ce document et ne sera tenu pour responsable des erreurs qu'il peut contenir, ni des dommages occasionnés par son utilisation.

#### **ATTENTION**

Pour la sécurité de l'utilisateur, ce VARMECA 10 doit être relié à une mise à la terre réglementaire (borne  $\circledast$ ).

Il est indispensable d'alimenter l'appareil à travers un dispositif de sectionnement et un dispositif de coupure (contacteur de puissance) commandable par une chaîne de sécurité extérieure (arrêt d'urgence, détection d'anomalies sur l'installation).

Le VARMECA 10 comporte des dispositifs de sécurité qui peuvent en cas de défauts commander son arrêt et par là même l'arrêt du moteur. Ce moteur peut lui même subir un arrêt par blocage mécanique. Enfin, des variations de tension, des coupures d'alimentation en particulier, peuvent également être à l'origine d'arrêts.

La disparition des causes d'arrêt risque de provoquer un redémarrage entraînant un danger pour certaines machines ou installations, en particulier pour celles qui doivent être conformes à l'annexe 1 du décret 92.767 du 29 juillet 1992 relatifs à la sécurité.

Il importe donc que, dans ces cas-là, l'utilisateur se prémunisse contre les possibilités de redémarrage en cas d'arrêt non programmé du moteur.

Le VARMECA 10 est un composant destiné à être incorporé dans une installation ou machine électrique, il est donc de la responsabilité de l'utilisateur de prendre à sa charge les moyens nécessaires au respect des normes en vigueur.

Pour des raisons de sécurité, LEROY-SOMER interdit l'utilisation du VARMECA 10 en levage. En cas de non respect de ces dispositions, LEROY-SOMER décline toute responsabilité de quelque nature que ce soit.

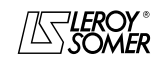

# VARMECA 10

# Moteurs et motoréducteurs à vitesse variable

#### **INSTRUCTIONS DE SECURITE ET D'EMPLOI RELATIVES AUX ACTIONNEURS ELECTRIQUES (Conformes à la directive basse tension 73/23/CEE modifiée 93/68/CEE)**

**Ce symbole signale dans la notice des avertissements concernant les conséquences due à l'utilisation inadaptée du VARMECA 10, les risques électriques pouvant entraîner des dommages matériels ou corporels ainsi que les risques d'incendie.**

#### **1 - Généralités**

Selon leur degré de protection, les VARMECA 10 peuvent comporter, pendant leur fonctionnement, des parties en mouvement, ainsi que des surfaces chaudes.

Le retrait non justifié des protections, une mauvaise utilisation, une installation défectueuse ou une manœuvre inadaptée peuvent entraîner des risques graves pour les personnes, les animaux et les biens.<br>Pour informations complément

complémentaires, consulter la documentation.

Tous travaux relatifs au transport, à l'installation, à la mise en service et à la maintenance doivent être exécutés par du personnel qualifié et habilité (voir CEI 364 ou CENELEC HD 384, ou DIN VDE 0100 et, ainsi que les prescriptions nationales d'installation et de prévention d'accidents).

Au sens des présentes instructions de sécurité fondamentales, on entend par personnel qualifié des personnes compétentes en matière d'installation, de montage, de mise en service et d'exploitation du produit et possédant les qualifications correspondant à leurs activités.

#### **2 - Utilisation**

Les VARMECA 10 sont des composants destinés à être incorporés dans les installations ou machines électriques.

En cas d'incorporation dans une machine, leur mise en service est interdite tant que la conformité de la machine avec les dispositions de la Directive 89/392/CEE (directive machine) n'a pas été vérifiée.

Respecter la norme EN 60204 stipulant notamment que les actionneurs électriques (dont font partie les VARMECA 10) ne peuvent pas être considérés comme des dispositifs de coupure et encore moins de sectionnement.

Leur mise en service n'est admise que si les dispositions de la Directive sur la compatibilité électromagnétique (89/336/ CEE, modifiée 92/31/CEE) sont respectées.

Les VARMECA 10 répondent aux exigences de la Directive Basse Tension 73/23/CEE, modifiée 93/68/CEE. Les normes harmonisées de la série DIN VDE 0160 en connexion avec la norme VDE 0660, partie 500 et EN 60146/VDE 0558 leur sont applicables.

Les caractéristiques techniques et les indications relatives aux conditions de raccordement selon la plaque signalétique et la documentation fournie doivent obligatoirement être respectées.

#### **3 - Transport, stockage**

Les indications relatives au transport, au stockage et au maniement correct doivent être respectées.

Les conditions climatiques spécifiées dans le manuel technique doivent être respectées.

#### **4 - Installation**

L'installation et le refroidissement des appareils doivent répondre aux prescriptions de la documentation fournie avec le produit.

Les VARMECA 10 doivent être protégés contre toute contrainte excessive. En particulier, il ne doit pas y avoir déformation de pièces et/ou modification des distances d'isolement des composants lors du transport et de la manutention. Eviter de toucher les composants électroniques et pièces de contact.

Les VARMECA 10 comportent des pièces sensibles aux contraintes électrostatiques et facilement endommageables par un maniement inadéquat. Les composants électriques ne doivent pas être endommagés ou détruits mécaniquement (le cas échéant, risques pour la santé !).

#### **5 - Raccordement électrique**

Lorsque des travaux sont effectués sur le VARMECA 10 sous tension, les prescriptions nationales pour la prévention d'accidents doivent être respectées.

L'installation électrique doit être exécutée en conformité avec les prescriptions applicables (par exemple sections des conducteurs, protection par coupe-circuit à fusibles,<br>raccordement du conducteur de protection). Des raccordement du conducteur de protection). Des renseignements plus détaillés figurent dans la documentation.

Les indications concernant une installation satisfaisant aux exigences de compatibilité électromagnétique, tels que le blindage, mise à la terre, présence de filtres et pose adéquate des câbles et conducteurs) figurent dans la documentation qui accompagne les VARMECA 10. Ces indications doivent être respectées dans tous les cas, même lorsque le VARMECA 10 porte le marquage CE.

Le respect des valeurs limites imposées par la législation sur la CEM relève de la responsabilité du constructeur de l'installation ou de la machine.

#### **6 - Fonctionnement**

Les installations dans lesquelles sont incorporés des VARMECA 10 doivent être équipés des dispositifs de protection et de surveillance supplémentaires prévus par les prescriptions de sécurité en vigueur qui s'y appliquent, telles que la loi sur le matériel technique, les prescriptions pour la prévention d'accidents, etc… Des modifications des VARMECA 10 au moyen du logiciel de commande sont admises.

Après la mise hors tension du VARMECA 10, les parties actives de l'appareil et les raccordements de puissance sous tension ne doivent pas être touchés immédiatement, en raison de condensateurs éventuellement chargés. Respecter à cet effet les avertissements fixées sur les VARMECA 10.

Pendant le fonctionnement, toutes les protections doivent être maintenues en place.

#### **7 - Entretien et maintenance**

La documentation du constructeur doit être prise en considération.

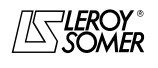

**LEROY-SOMER** 

NOTICE DE PARAMÉTRAGE

# **VARMECA 10**

Moteurs et motoréducteurs à vitesse variable

SOMMAIRE

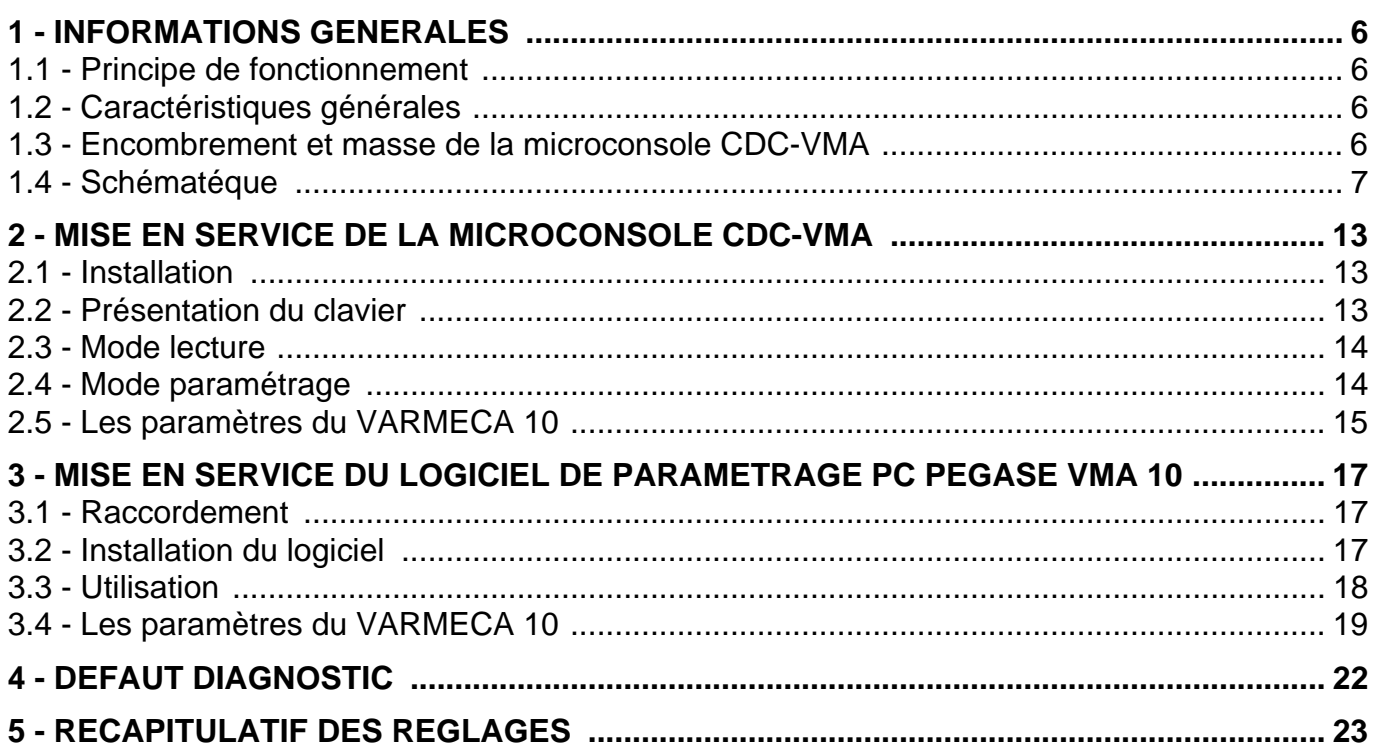

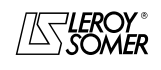

# VARMECA 10

### Moteurs et motoréducteurs à vitesse variable

INFORMATIONS GENERALES

# **1 - INFORMATIONS GENERALES**

### **1.1 - Principe de fonctionnement**

La présente notice décrit l'accès au paramétrage de la gamme VARMECA 10 (VMA 11 - 12 - 13 - 14) par l'intermédiaire d'une microconsole CDC-VMA ou d'un logiciel PC PEGASE VMA 10.

Associés au VARMECA 10, ces outils permettent de faciliter la programmation, le diagnostic et la visualisation des paramètres.

### **1.2 - Caractéristiques générales**

#### **1.2.1 - OPTION "Microconsole CDC-VMA"**

#### **COMPOSITION DU KIT :**

- 1 boîtier d'alimentation à raccorder au réseau monophasé 230 V - 50/60 Hz.
- 1 cordon de raccordement (longueur = 1,5 m) à relier au VARMECA 10.
- 1 microconsole avec afficheur digital LCD 2 lignes de 16 caractères.
- 1 notice de paramétrage.

#### **1.2.2 - OPTION "Logiciel de programmation PEGASE VMA 10"**

#### **COMPOSITION DU KIT :**

- 1 cordon de raccordement (longueur 3m) à relier au VARMECA 10,
- 3 disquettes pour chargement du logiciel dans un PC (ou 1 CD-ROM).
- 1 notice de paramétrage.

#### **CONFIGURATION MINIMUM DU PC :**

- Pentium 100 MHz.
- 8 Mo de RAM.
- WINDOWS 95 ou 98.

### **1.3 - Encombrement et masse de la microconsole CDC-VMA**

Voir schéma ci-après.

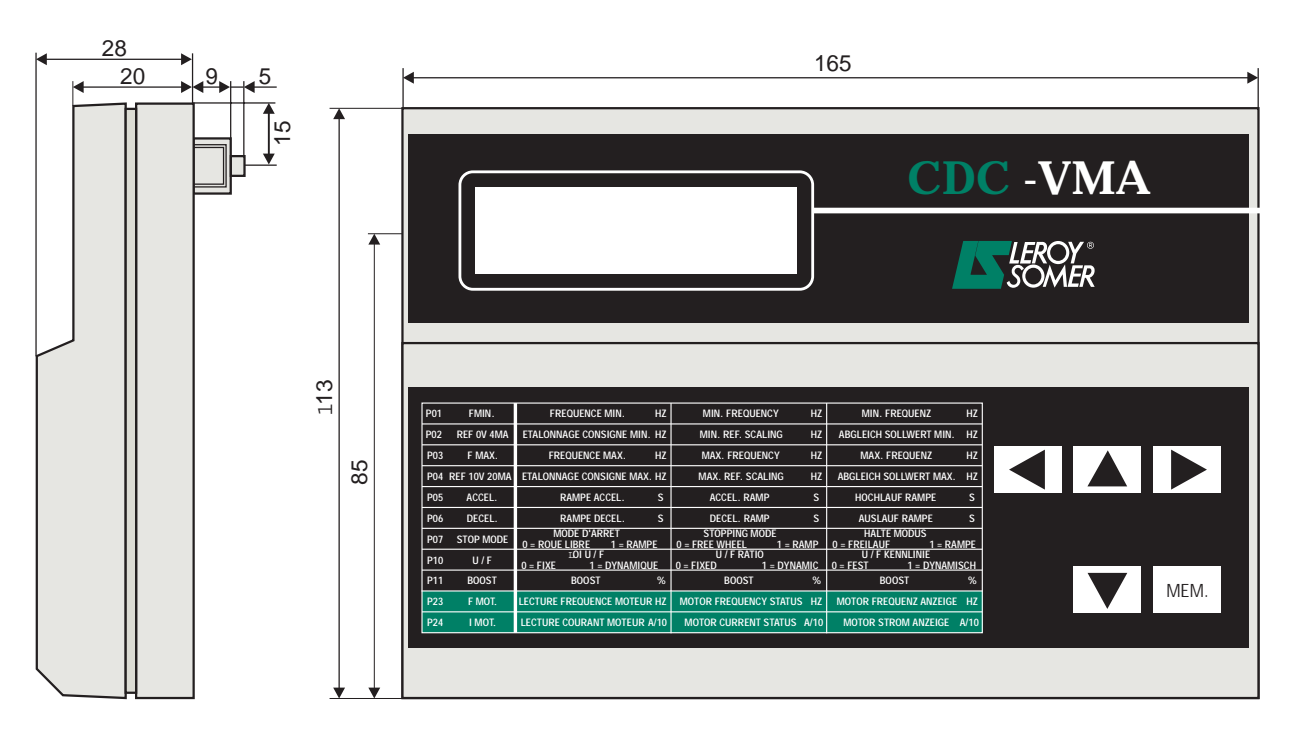

Masse : 0,3 kg

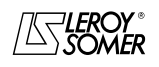

# VARMECA 10

Moteurs et motoréducteurs à vitesse variable

INFORMATIONS GENERALES

### **1.4 - Schématéque**

### **1.4.1 - Configuration standard (réglage usine)**

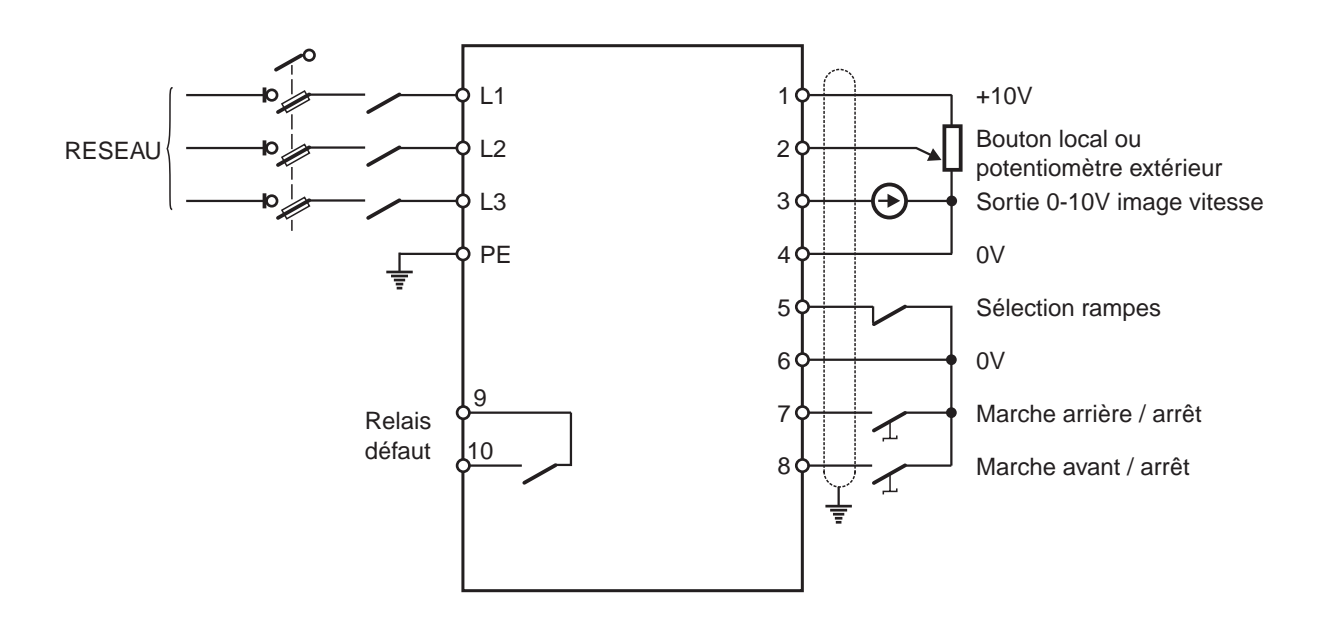

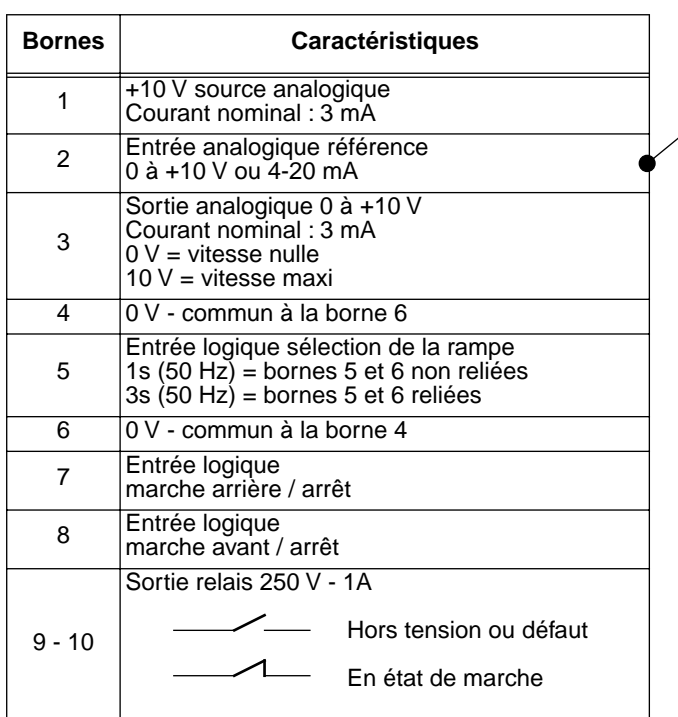

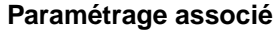

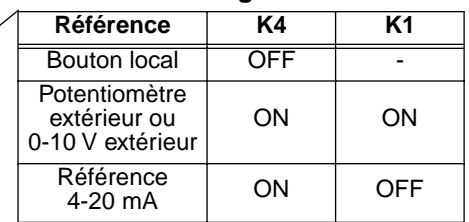

Réglages des autres paramètres voir chapitre 2 et 3

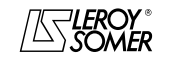

# VARMECA 10

### Moteurs et motoréducteurs à vitesse variable

INFORMATIONS GENERALES

### **1.4.2 - Configuration option 1 : 2 vitesses préréglées - 2 sens de marche**

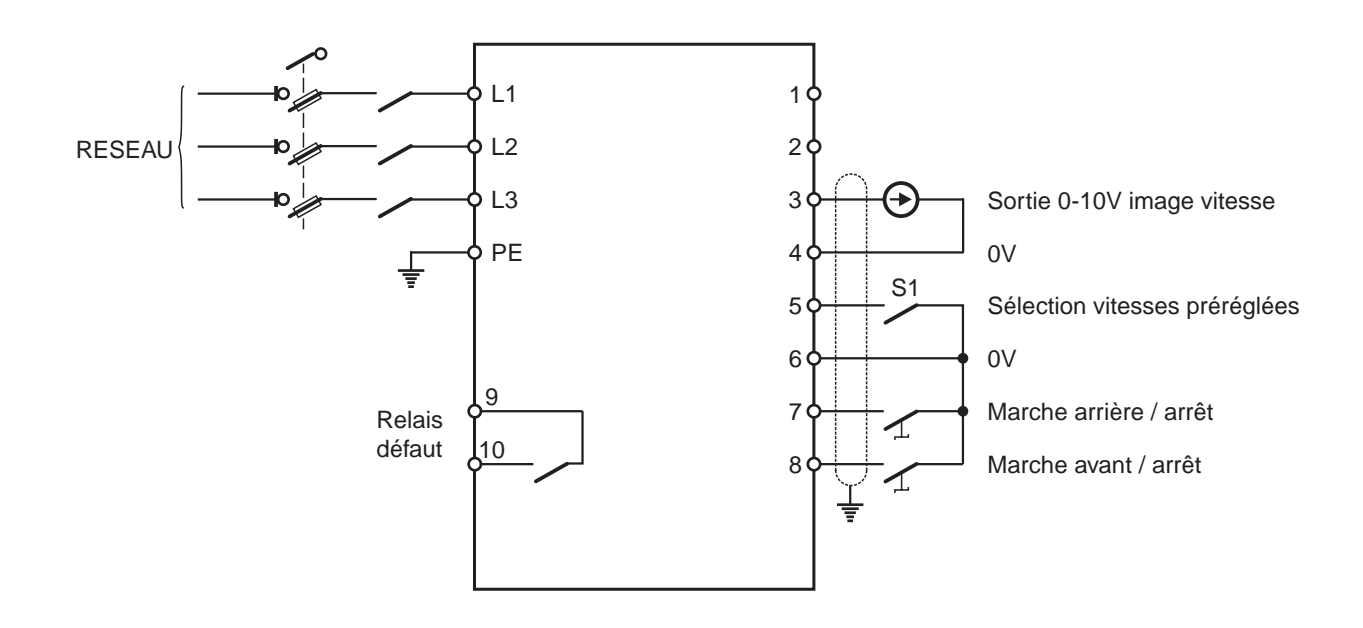

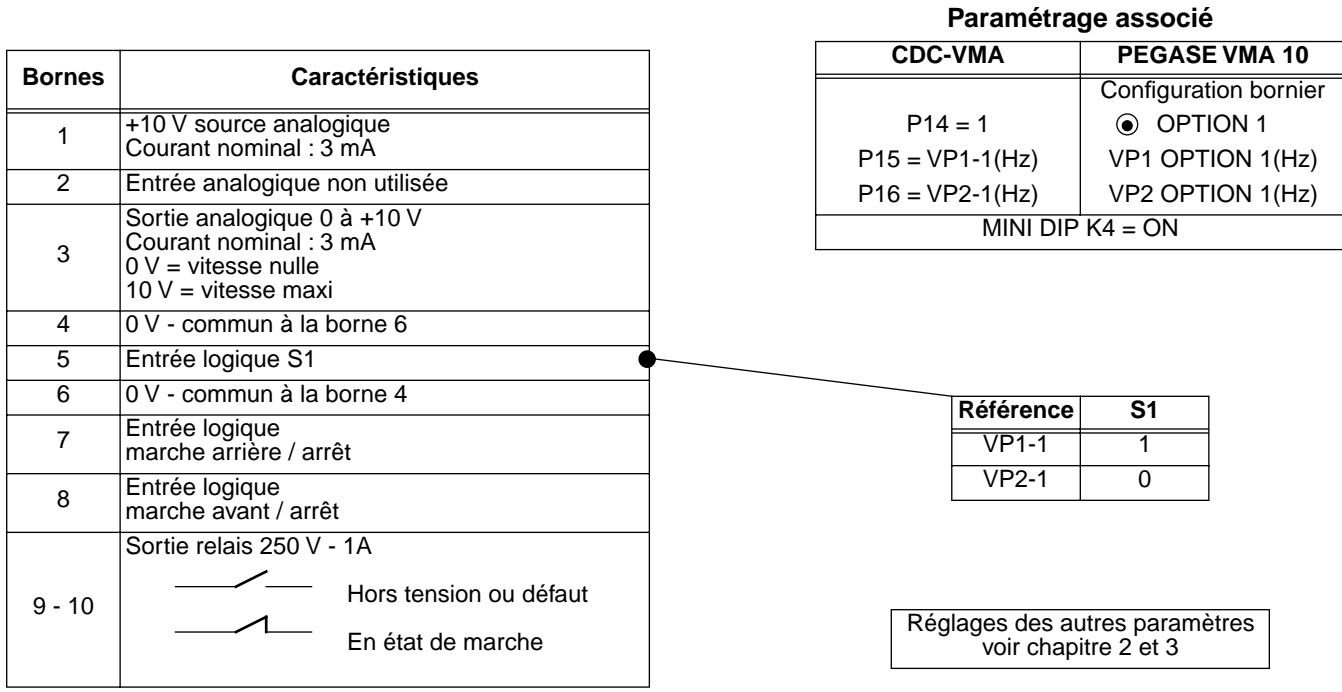

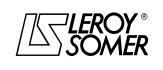

# VARMECA 10

Moteurs et motoréducteurs à vitesse variable

INFORMATIONS GENERALES

#### **1.4.3 - Configuration option 2 : consigne analogique et 3 vitesses préréglées - 1 sens de marche**

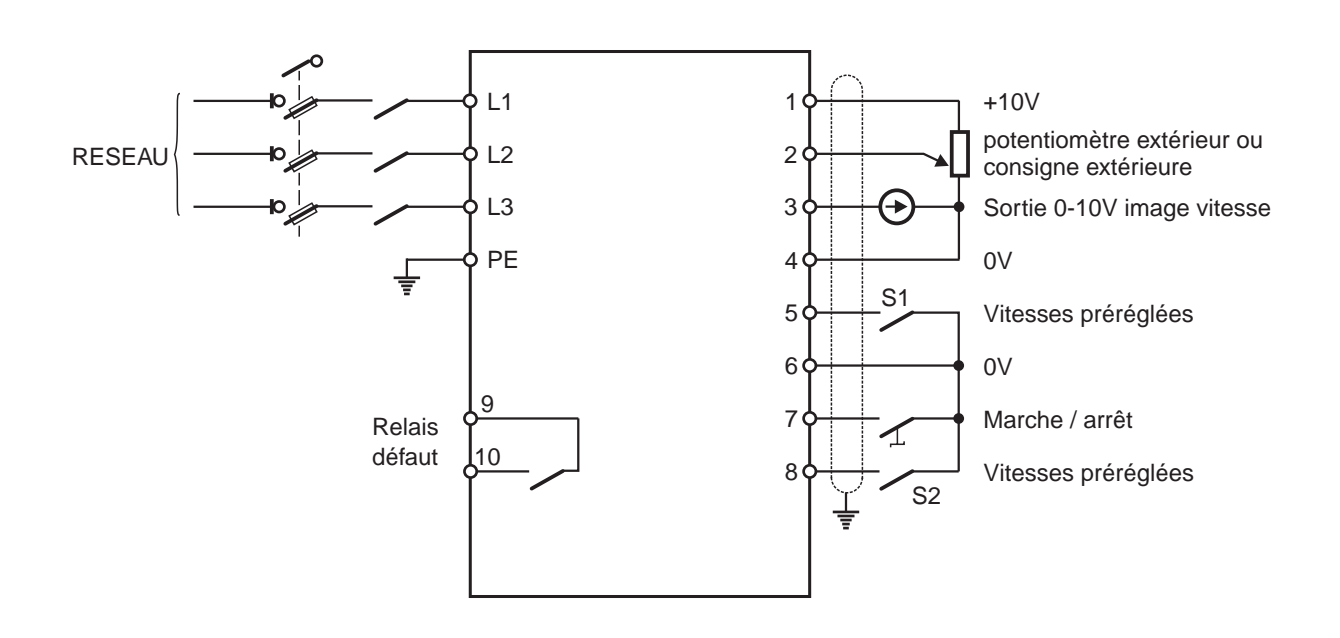

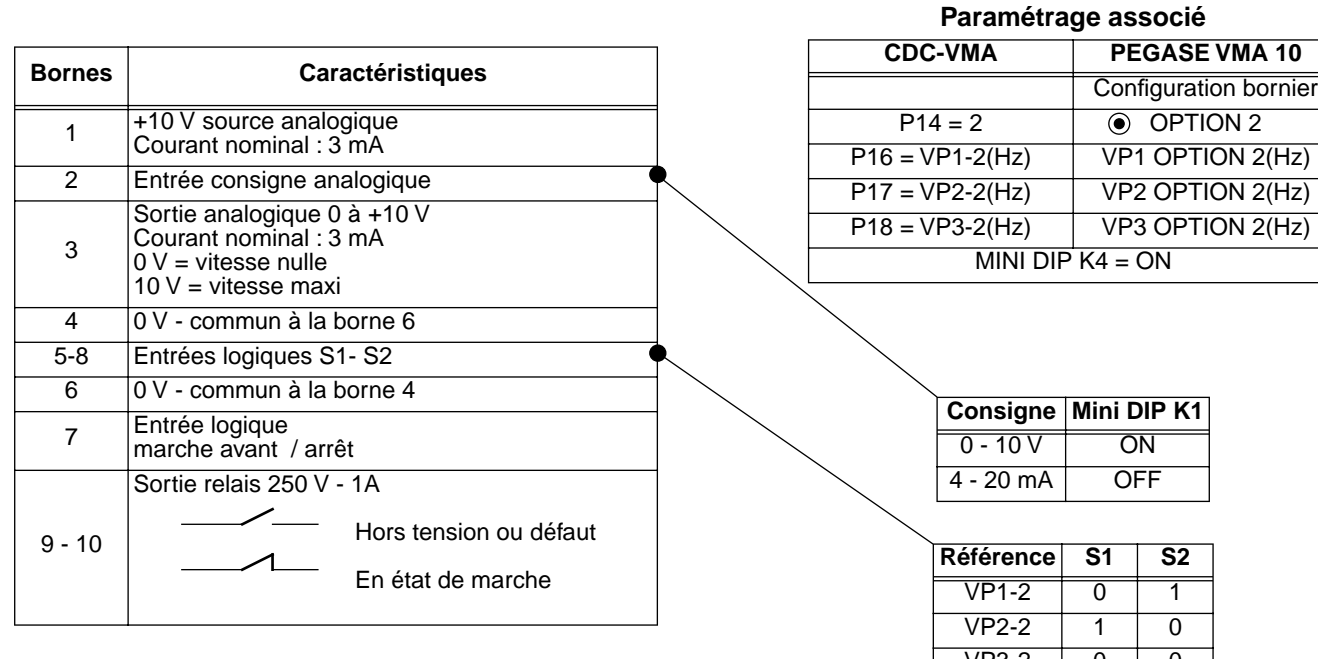

 $VP3-2$  0 0

Consigne 1 1<br>analogique 1 1

Réglages des autres paramètres voir chapitre 2 et 3

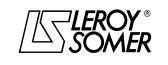

# VARMECA 10

### Moteurs et motoréducteurs à vitesse variable

INFORMATIONS GENERALES

#### **1.4.4 - Configuration option 3 : correction d'une consigne extérieure par le bouton de réglage de vitesse - 2 sens de marche - validation/dévalidation du bouton de réglage**

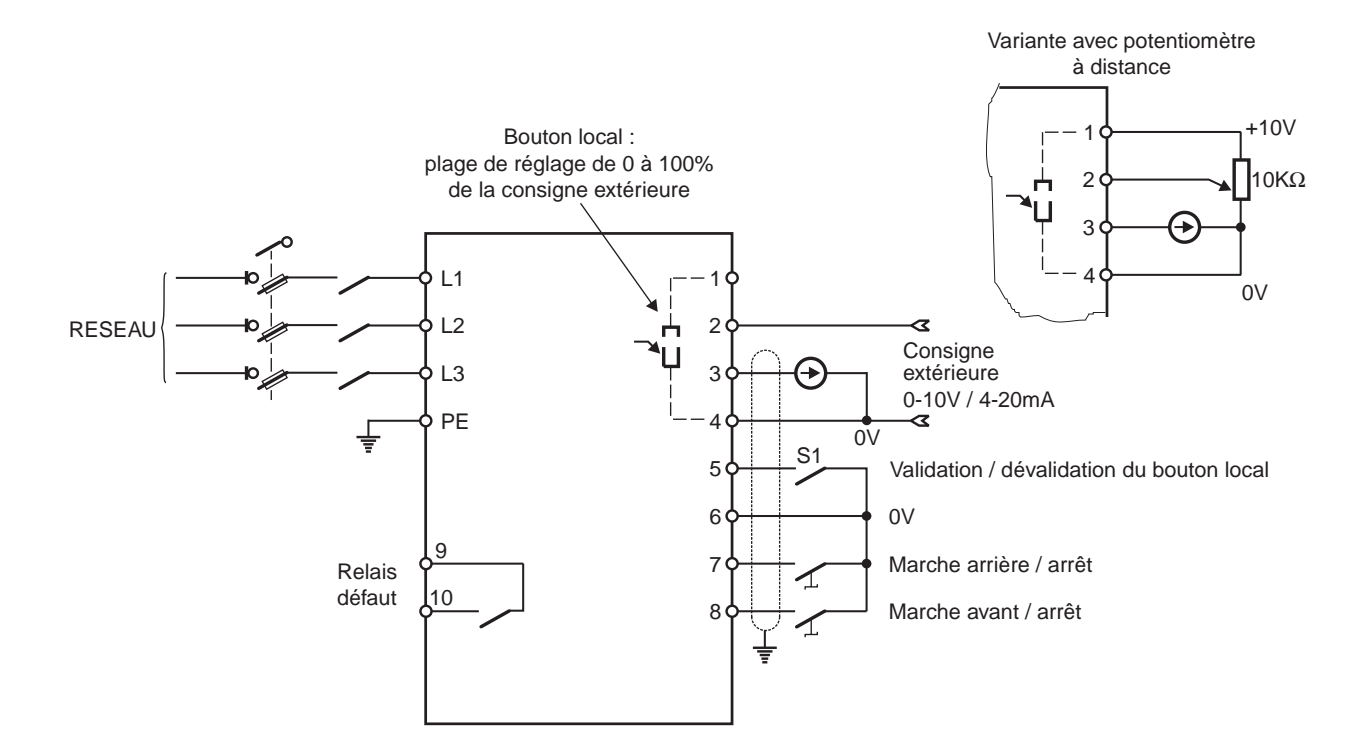

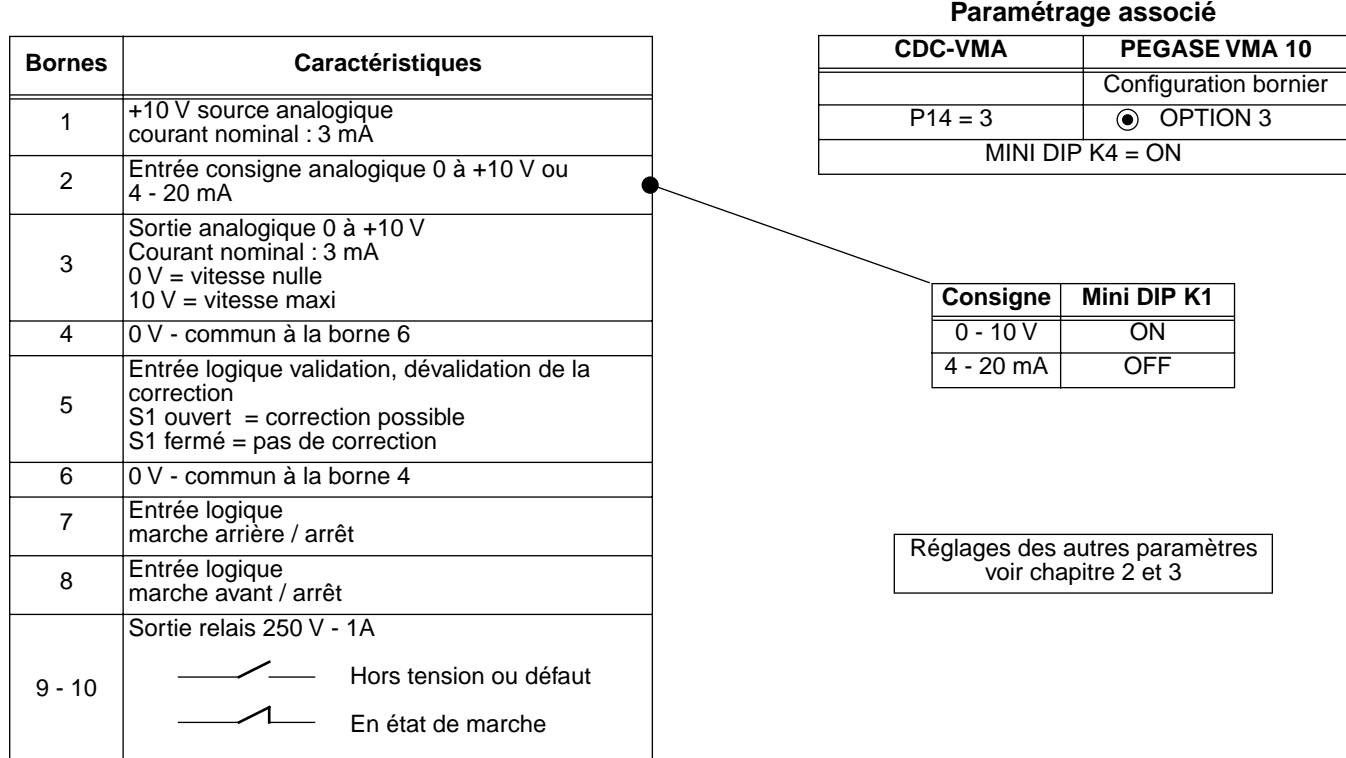

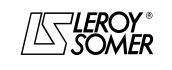

**fr**

# VARMECA 10

Moteurs et motoréducteurs à vitesse variable

INFORMATIONS GENERALES

**1.4.5 - Configuration option 4 : 2 vitesses préréglées fixes ou proportionnelles à la consigne - 1 sens de marche** 

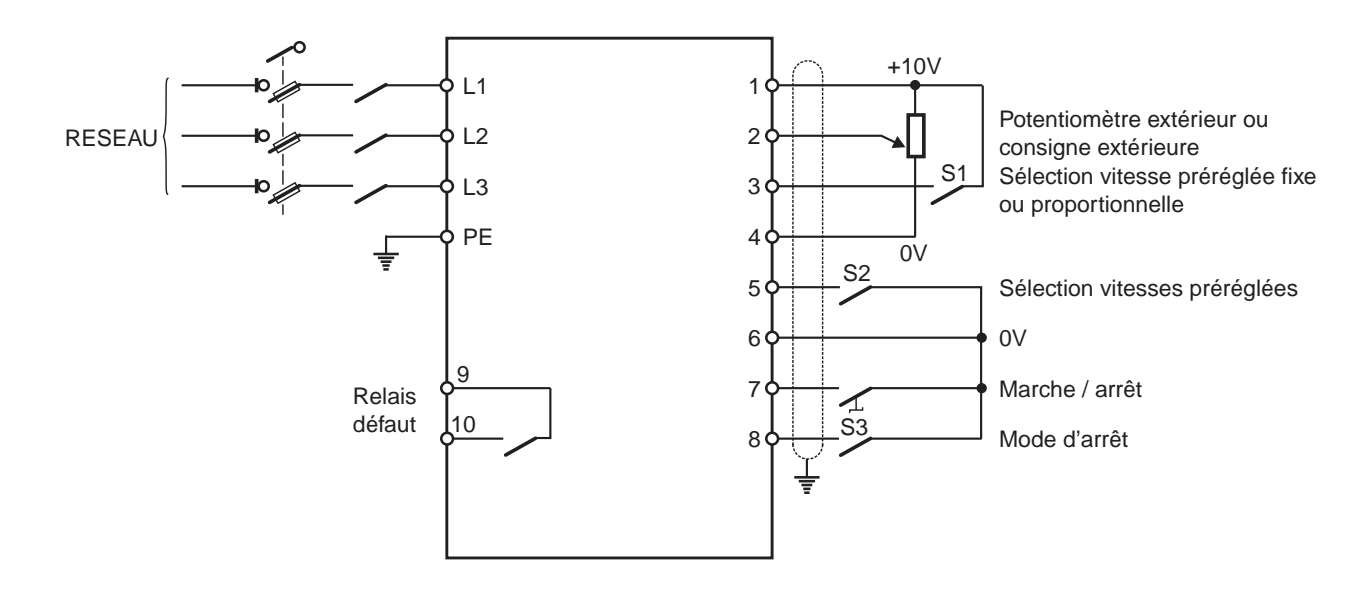

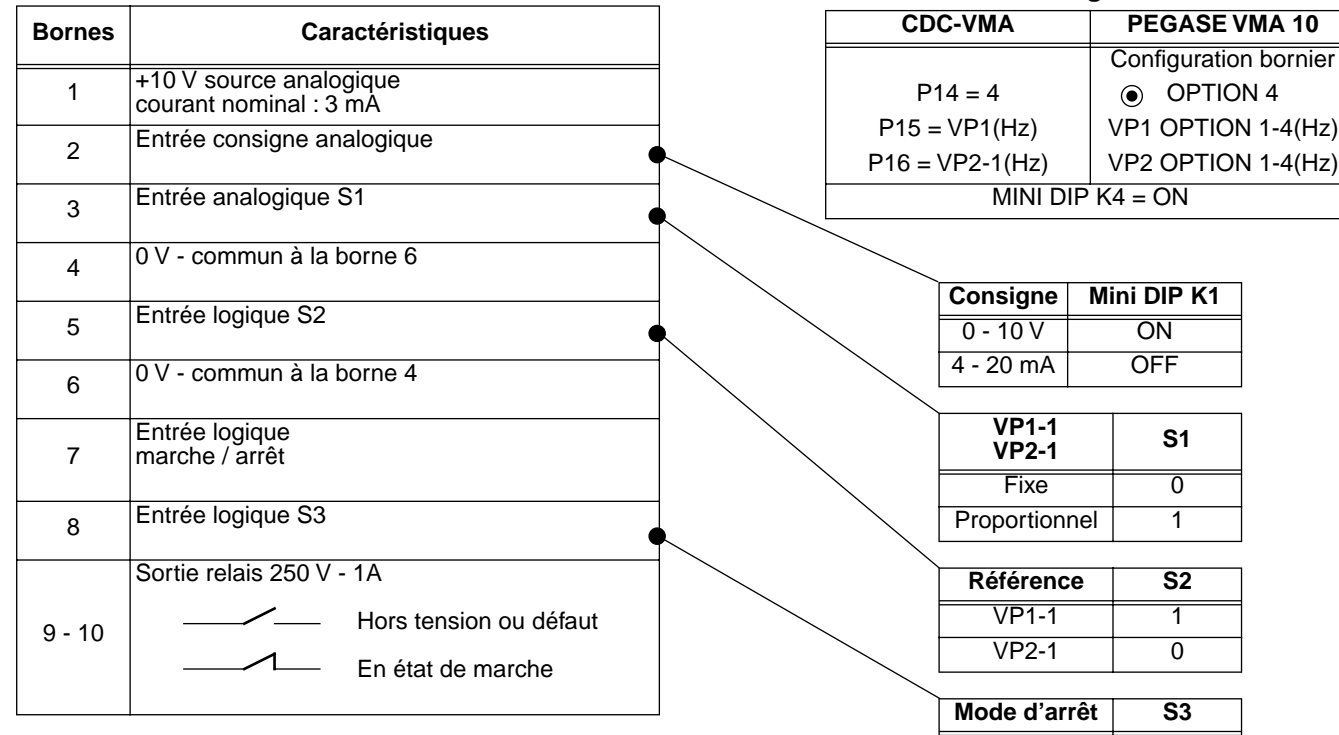

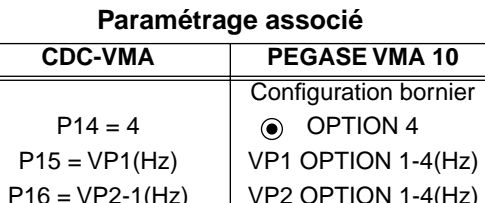

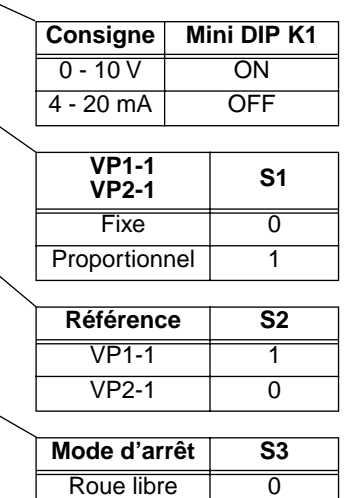

Réglages des autres paramètres

Rampe 1

voir chapitre 2 et 3

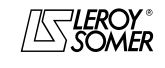

# VARMECA 10

# Moteurs et motoréducteurs à vitesse variable

INFORMATIONS GENERALES

**1.4.6 - Configuration standard : régulation avec la boucle PI intégrée - référence du PI par bouton local ou consigne extérieure - 2 sens de marche**

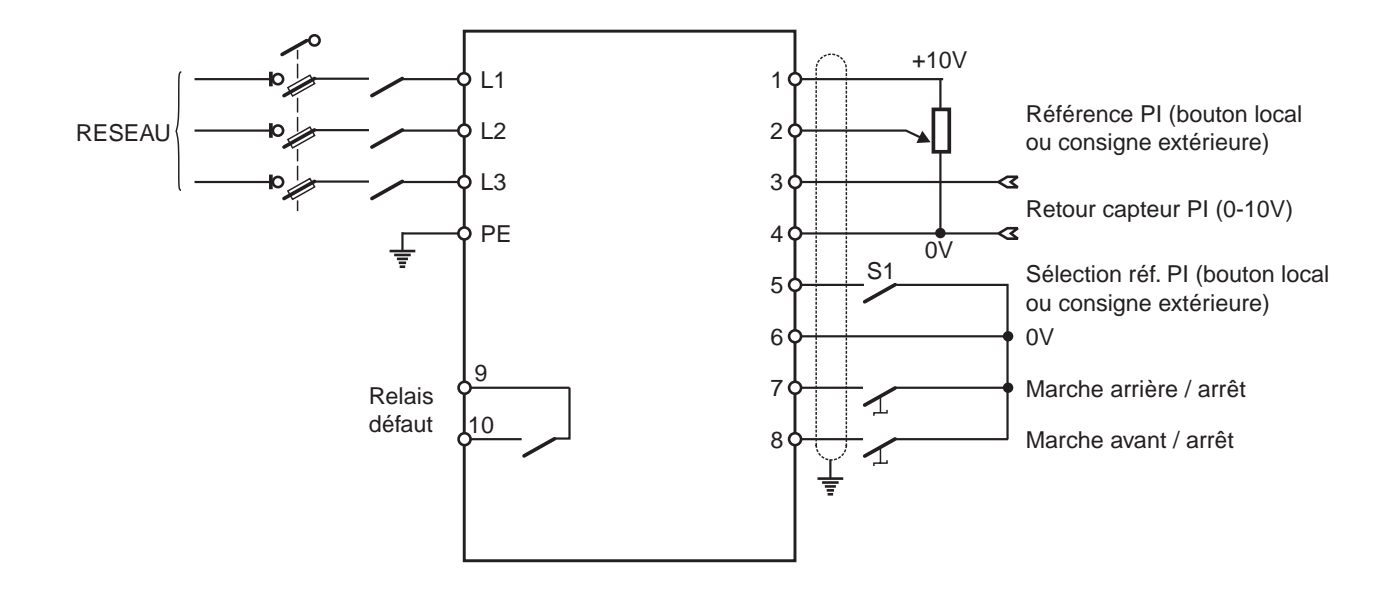

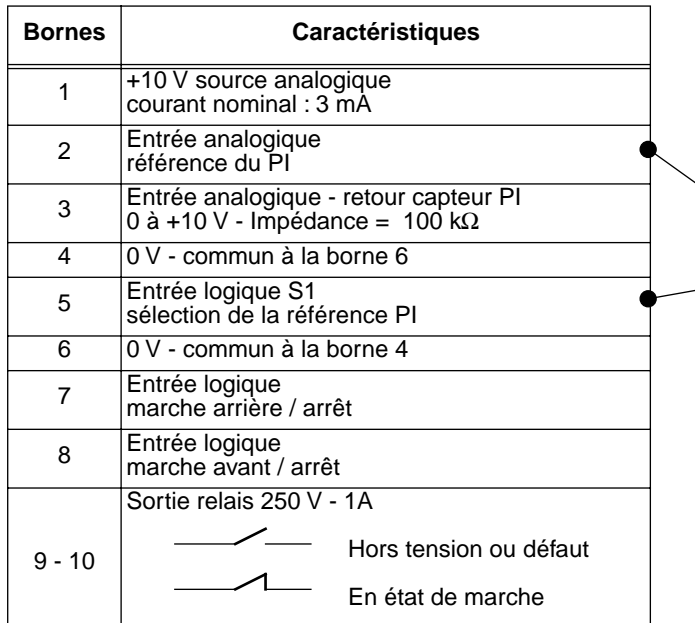

**Paramétrage associé**

| CDC-VMA   | PEGASE VMA 10                      |
|-----------|------------------------------------|
|           | <b>Configuration bornier</b>       |
| $P14 = 0$ | <b>STANDARD</b>                    |
| $P20 = 1$ | affectation borne N°3<br>entrée Pl |

#### **Choix de la référence PI**

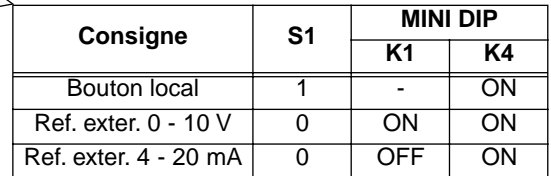

Réglages des autres paramètres voir chapitre 2 et 3

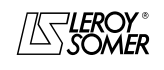

# VARMECA 10

Moteurs et motoréducteurs à vitesse variable

MISE EN SERVICE DE LA MICROCONSOLE CDC-VMA

# **2 - MISE EN SERVICE DE LA MICROCONSOLE CDC-VMA**

### **2.1 - Installation**

#### **2.1.1 - Vérification à la réception**

A la réception de la microconsole CDC-VMA, s'assurer qu'aucun dommage n'est survenu pendant le transport, sinon émettre des réserves auprès du transporteur.

#### **LE KIT MICROCONSOLE COMPREND :**

- la microconsole CDC-VMA,
- 1 cordon de raccordement (longueur = 1,5 m) avec prise RS 232,
- 1 boîtier d'alimentation 230 V monophasé 50/60 Hz,
- 1 notice de paramétrage.

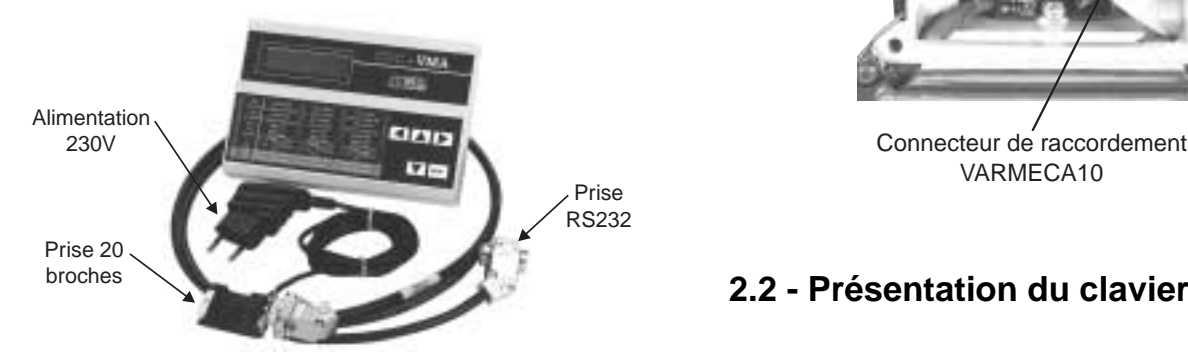

#### **2.1.2 - Raccordement**

- Ouvrir le couvercle avant du VARMECA 10.
- Raccorder la prise 20 broches située au bout du cordon au connecteur situé sur la nappe de raccordement du VARMECA 10.
- La prise RS 232 du cordon vient se raccorder sur la prise de la console.

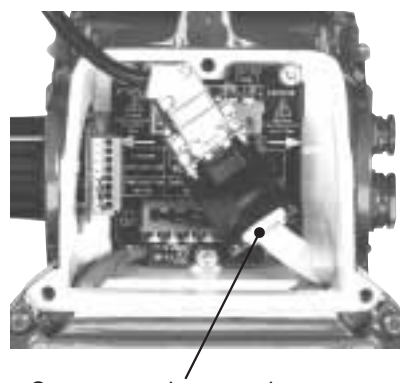

VARMECA10

# **2.2 - Présentation du clavier**

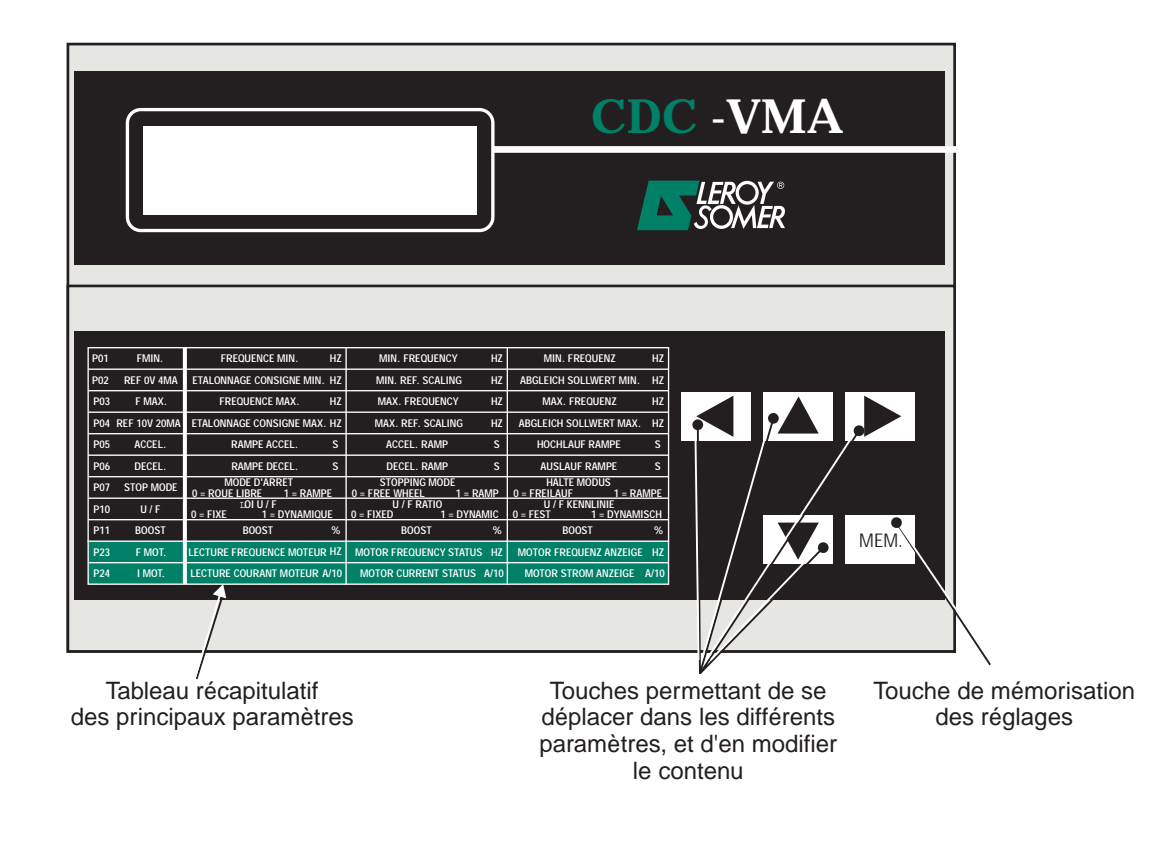

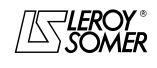

# VARMECA 10 Moteurs et motoréducteurs à vitesse variable

MISE EN SERVICE DE LA MICROCONSOLE CDC-VMA

### **2.3 - Mode lecture**

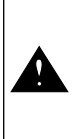

A la mise sous tension de la microconsole, si celle-ci n'est pas raccordée au VARMECA 10 ou si le VARMECA 10 est hors tension, il apparaît l'indication **DEFAUT LIAISON CONSOLE**

- Mettre sous tension le VARMECA 10.
- Raccorder la prise 230 V du boîtier d'alimentation de la microconsole.
- A la mise sous tension, l'afficheur de la microconsole vient se positionner sur le 1er paramètre PO1 FMIN.

La 1ère ligne de l'afficheur indique la désignation du paramètre.

La 2ème ligne indique la valeur du paramètre et son unité.

La touche  $|\blacktriangle|$  permet le défilement des paramètres de P01 à P29.

La touche  $\|\nabla\|$  permet le défilement dans le sens inverse.

### **2.4 - Mode paramétrage**

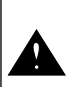

Les modifications de paramètres doivent se faire VARMECA 10 à l'arrêt (ordre de marche dévalidé)

Pour modifier un réglage, se positionner sur le paramètre à l'aide des touches  $|\blacktriangle|$  ou  $|\blacktriangledown|$  .

La touche  $\|\blacktriangleright\|$  permet de faire apparaître par clignotement le paramètre à modifier.

Modifier la valeur du réglage par les touches  $\boxed{\blacktriangle}$  ou  $\boxed{\blacktriangledown}$ .

Dès que la valeur est différente de la valeur mémorisée, il apparaît le message **MEM?**.

Lorsque la valeur de réglage désirée est atteinte, mémoriser cette valeur par la touche **MEM.**

L'indication **MEM?** disparaît.

La touche  $\Box$  permet de quitter le mode paramétrage.

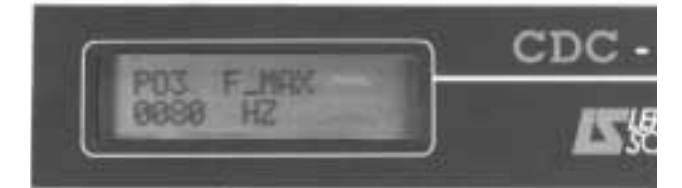

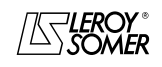

# VARMECA 10

Moteurs et motoréducteurs à vitesse variable

MISE EN SERVICE DE LA MICROCONSOLE CDC-VMA

## **2.5 - Les paramètres du VARMECA 10**

### **Liste et description des paramètres accessibles par la microconsole CDC-VMA**

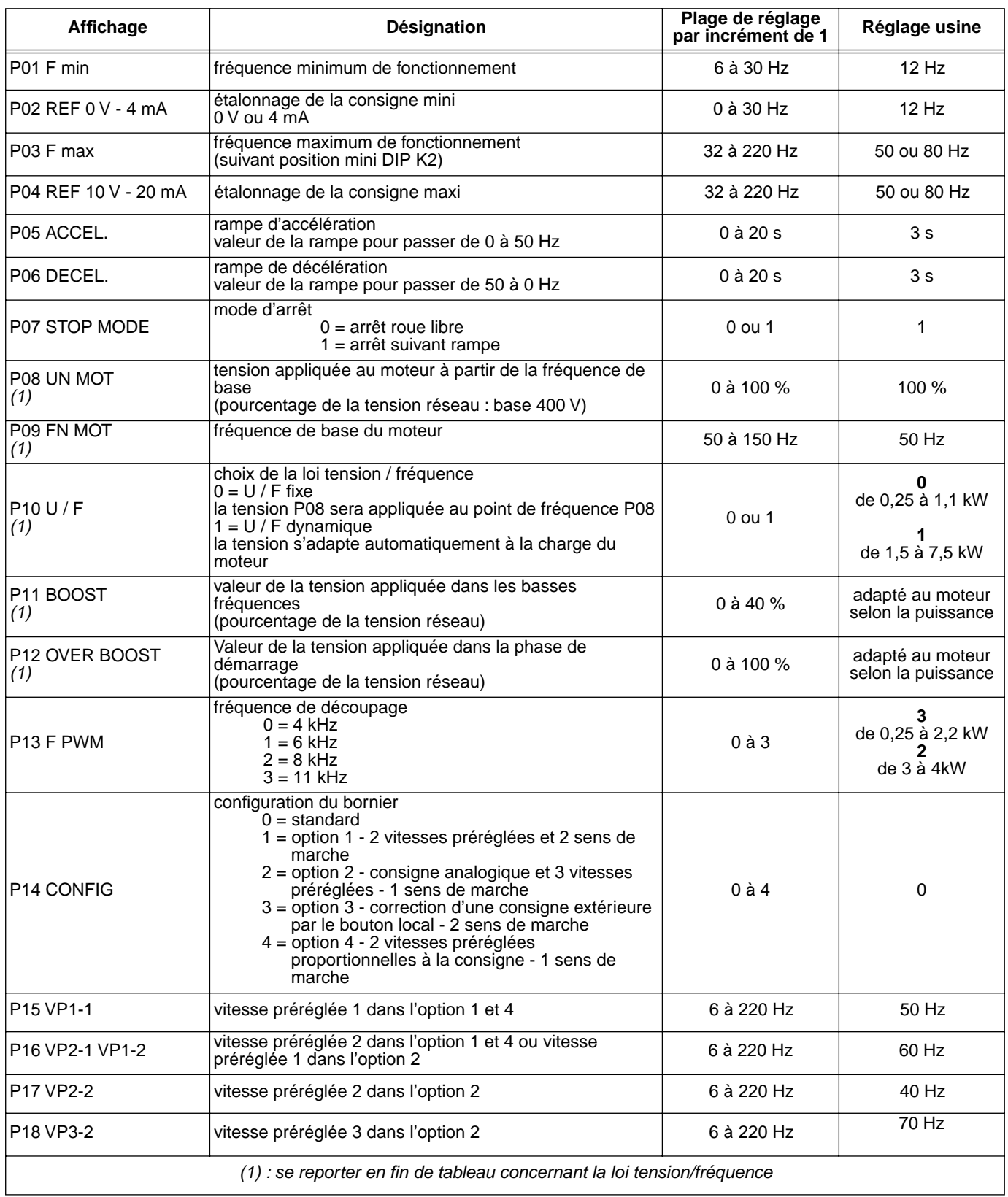

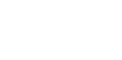

**ANTIEROY** 

# VARMECA 10

### Moteurs et motoréducteurs à vitesse variable

MISE EN SERVICE DE LA MICROCONSOLE CDC-VMA

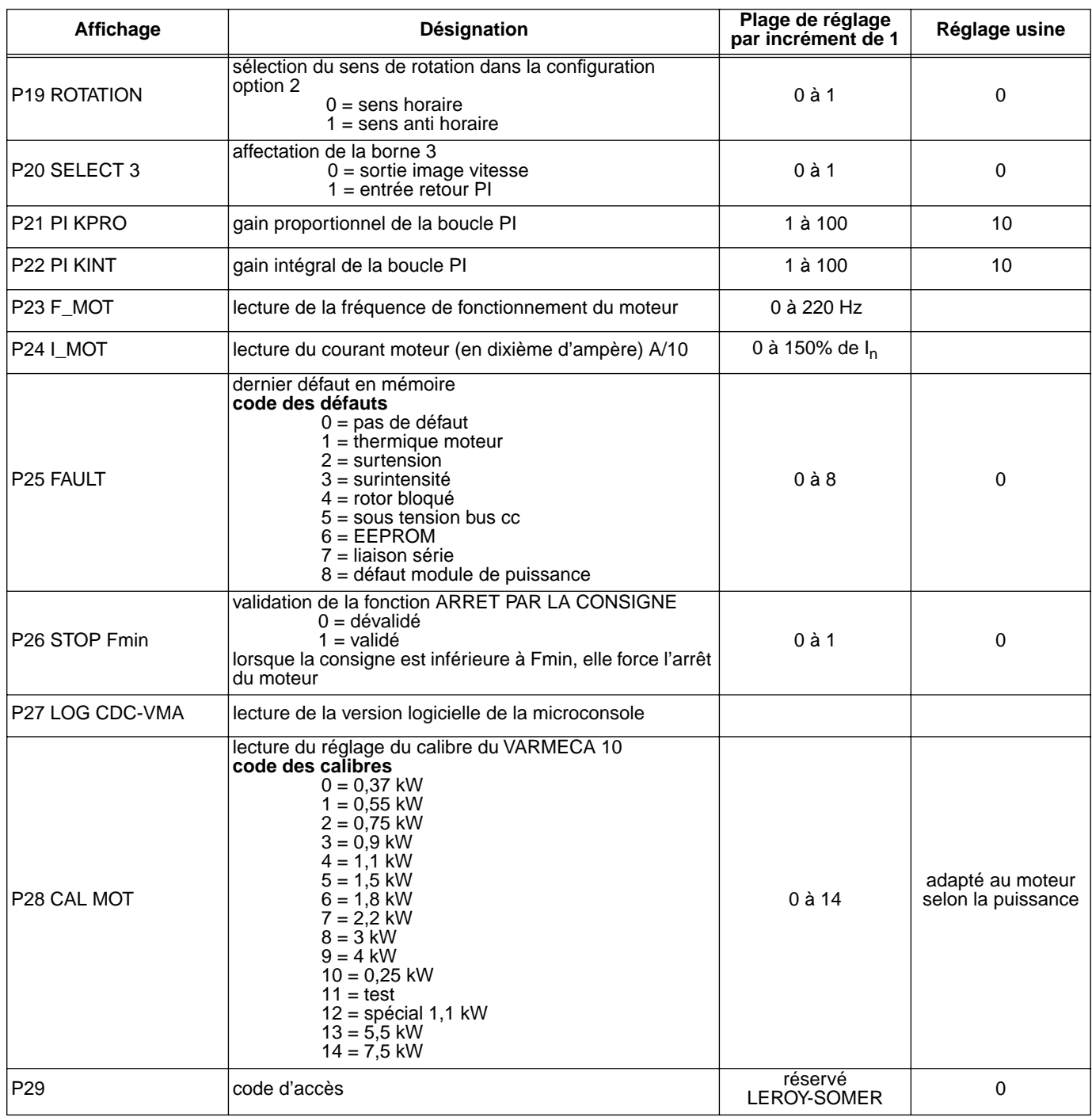

#### **Représentation de la loi tension / fréquence**

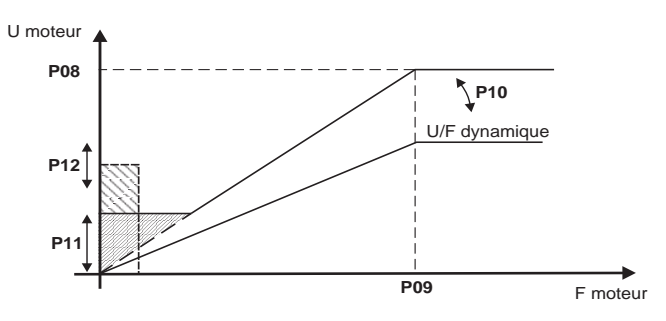

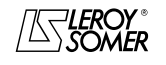

# VARMECA 10

Moteurs et motoréducteurs à vitesse variable

MISE EN SERVICE DU LOGICIEL DE PARAMETRAGE PC PEGASE VMA 10

# **3 - MISE EN SERVICE DU LOGICIEL DE PARAMETRAGE PC PEGASE VMA 10**

### **3.1 - Raccordement**

#### **3.1.1 - Vérification à réception**

A la réception du kit de paramétrage, s'assurer qu'aucun dommage n'est survenu pendant le transport , sinon émettre des réserves auprès du transporteur.

#### **LE KIT COMPREND :**

- 1 cordon de raccordement (long = 3m) avec prise RS 232,
- 3 disquettes ou 1 CD-ROM,
- 1 notice de paramétrage.

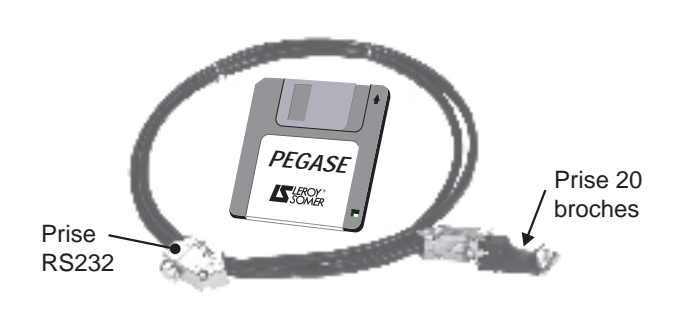

### **3.2 - Installation du logiciel**

- Mettre en service votre PC.
- Insérer la disquette n˚1 (ou le CD ROM).
- Ouvrir le fichier "**installe**".
- Suivre les instructions données à l'écran, en particulier les changements de disquettes.
- Lorsque le message "L'installation est terminée" apparaît, cliquer sur OK - Le logiciel PEGASE VMA est installé.

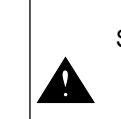

Selon le PC utilisé, la port série peut-être à réaffecter si la communication s'avère impossible (consulter LEROY-SOMER)

#### **3.1.2 - Raccordement**

- La prise RS232 du cordon vient se raccorder sur la prise RS232 du PC.
- La prise 20 broches du cordon se raccorde sur le connecteur situé sur la nappe de raccordement du VARMECA 10.

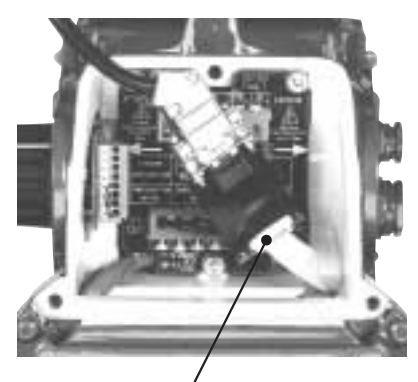

Connecteur de raccordement VARMECA10

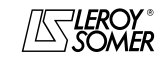

# VARMECA 10

Moteurs et motoréducteurs à vitesse variable

MISE EN SERVICE DU LOGICIEL DE PARAMETRAGE PC PEGASE VMA 10

### **3.3 - Utilisation**

- Cliquer 2 fois sur l'icone  $\sqrt{\mathbb{S}}$ .
- La première fenêtre apparaît.

# **3.3.1 - Détail de la 1ère fenêtre**

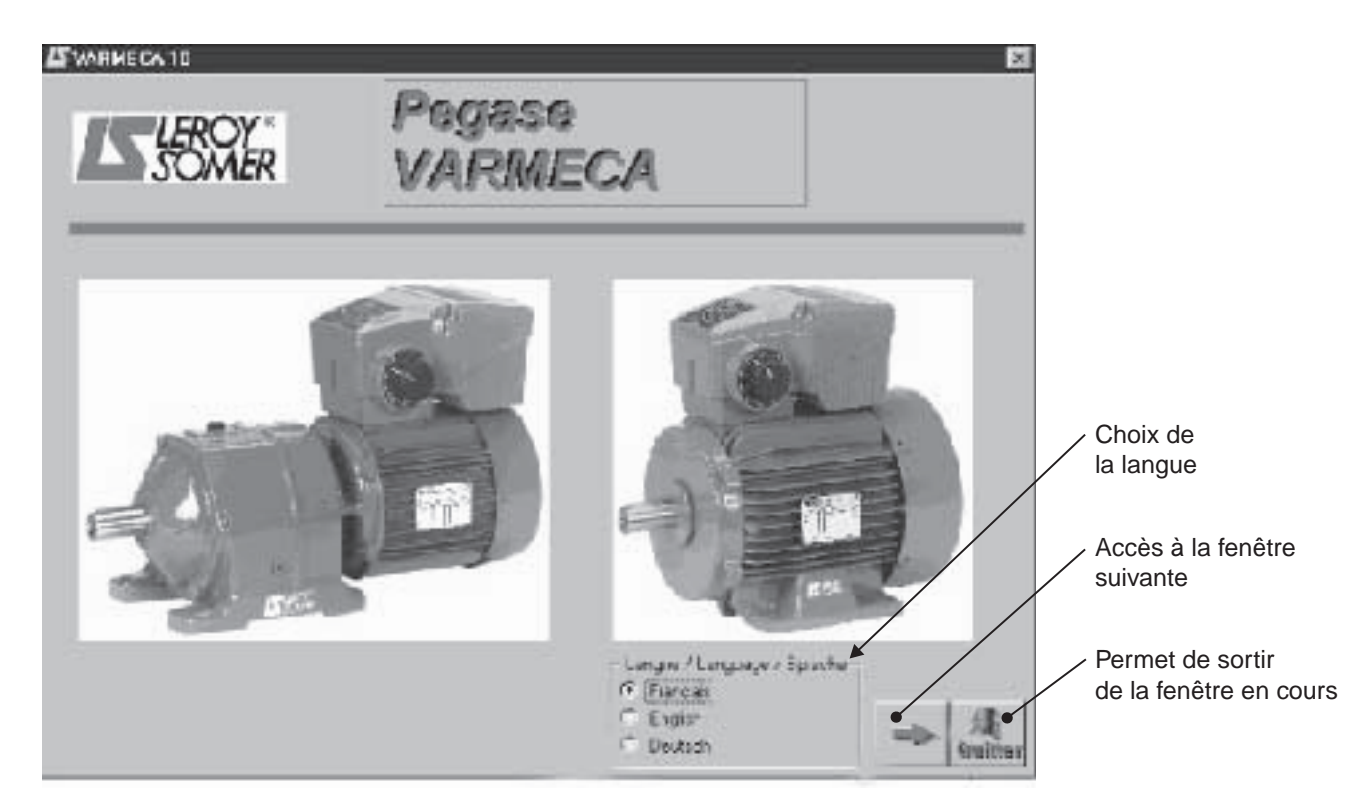

#### **3.3.2 - Détail de la 2ème fenêtre**

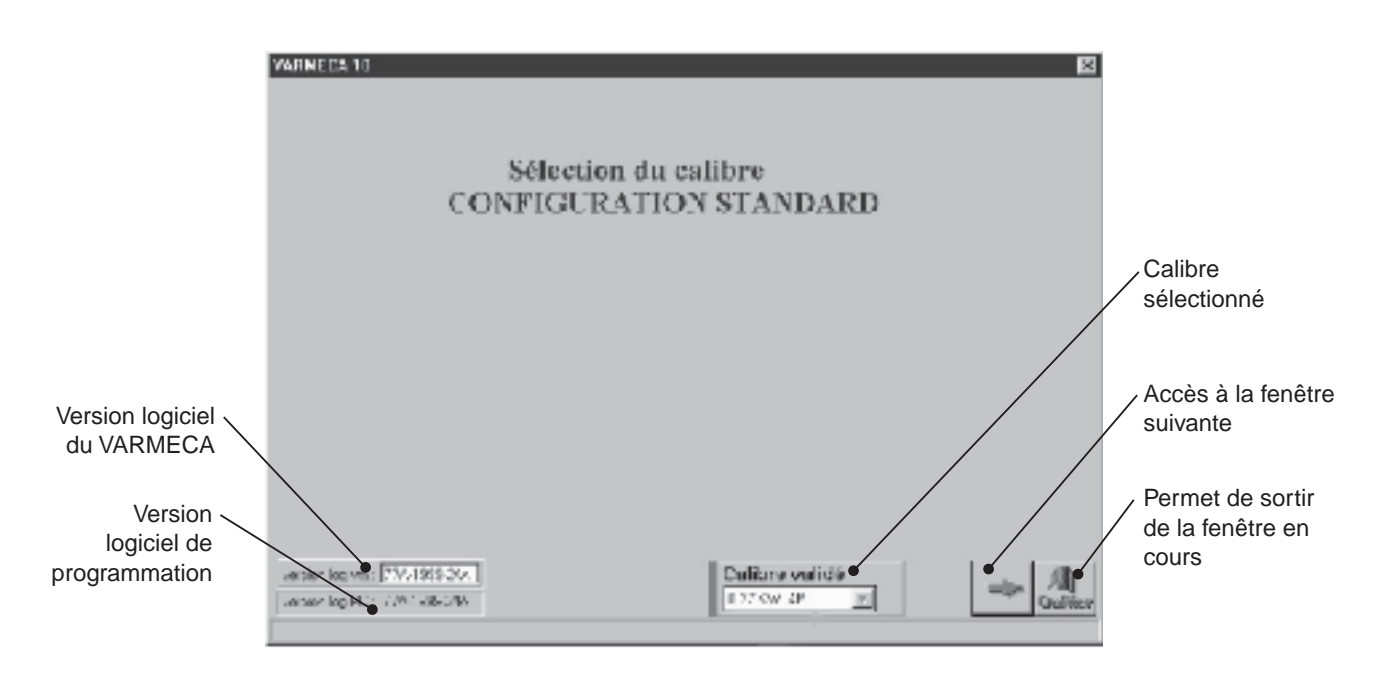

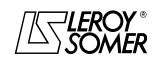

# VARMECA 10

Moteurs et motoréducteurs à vitesse variable

MISE EN SERVICE DU LOGICIEL DE PARAMETRAGE PC PEGASE VMA 10

#### **3.3.3 - Détail de la 3ème fenêtre (accès aux paramètres)**

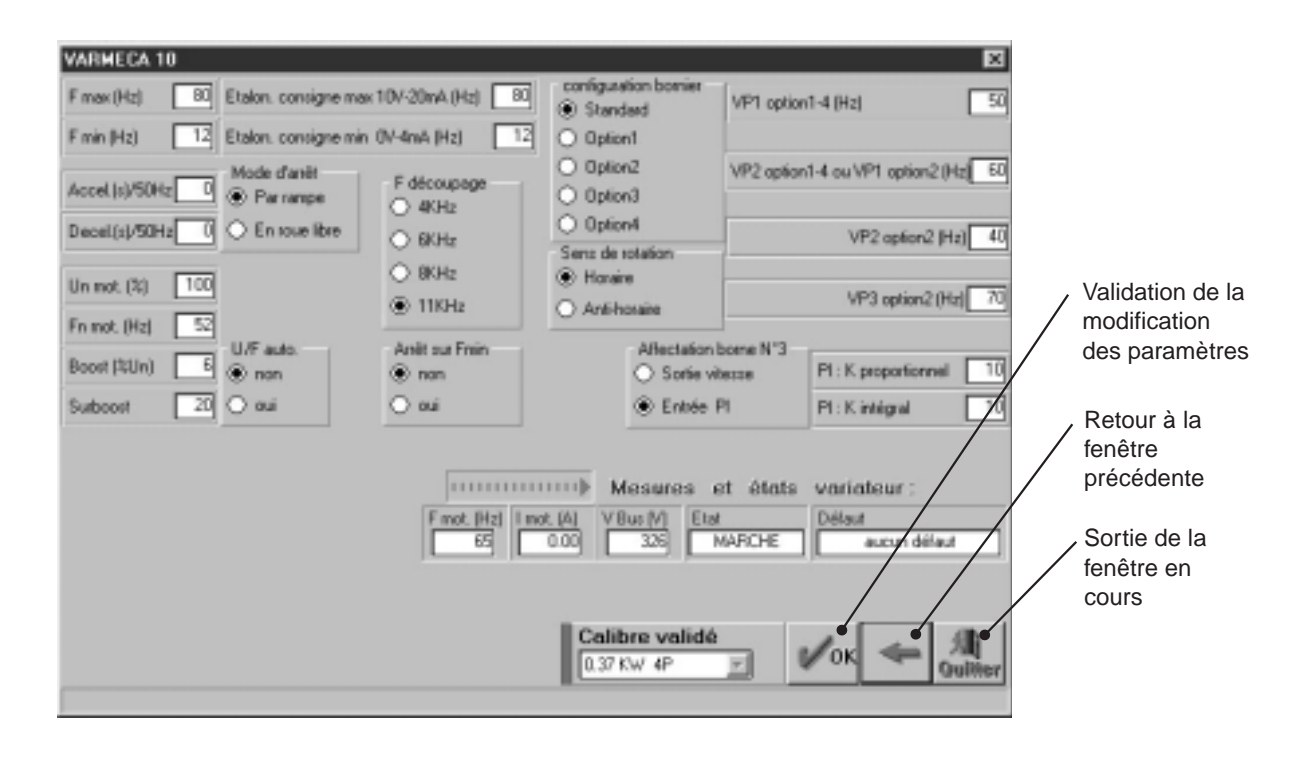

Les modifications de paramètres doivent se faire VARMECA 10 sous tension, mais en position "arrêt" (ordre de marche non validé)

### **3.4 - Les paramètres du VARMECA 10**

Description des paramètres accessibles à partir du PC.

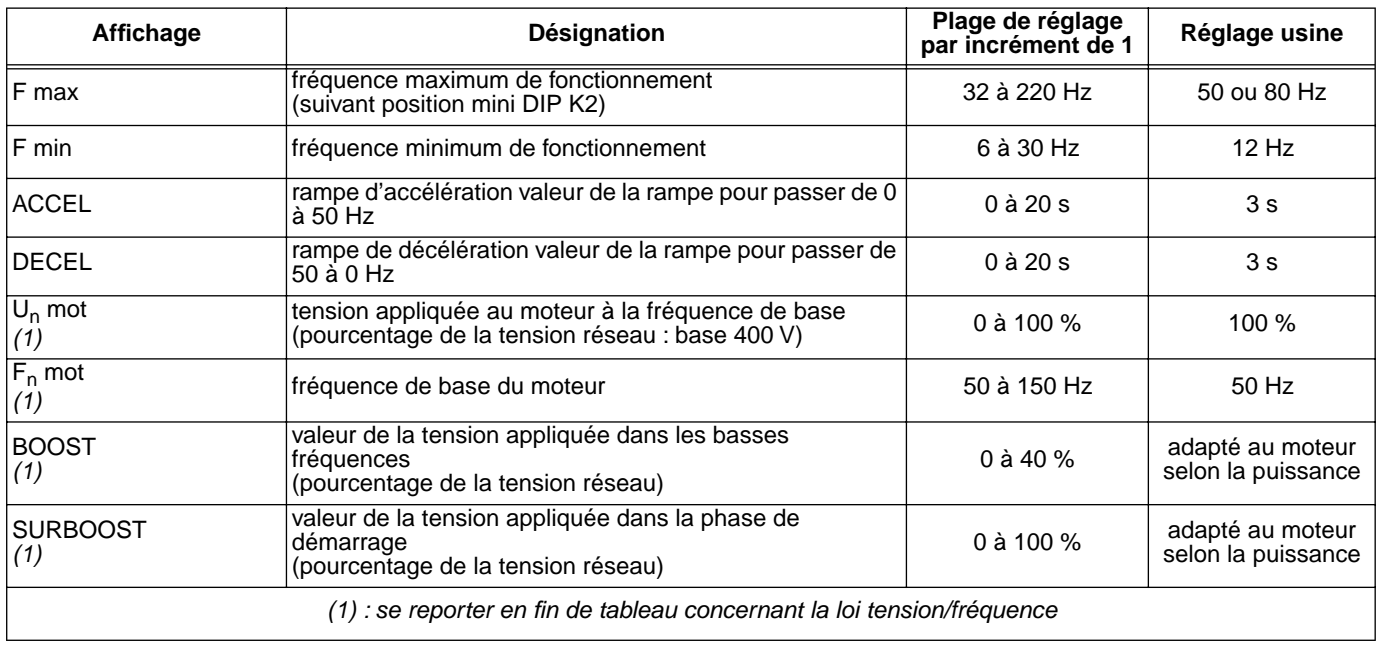

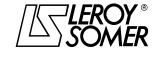

# VARMECA 10

### Moteurs et motoréducteurs à vitesse variable

MISE EN SERVICE DU LOGICIEL DE PARAMETRAGE PC PEGASE VMA 10

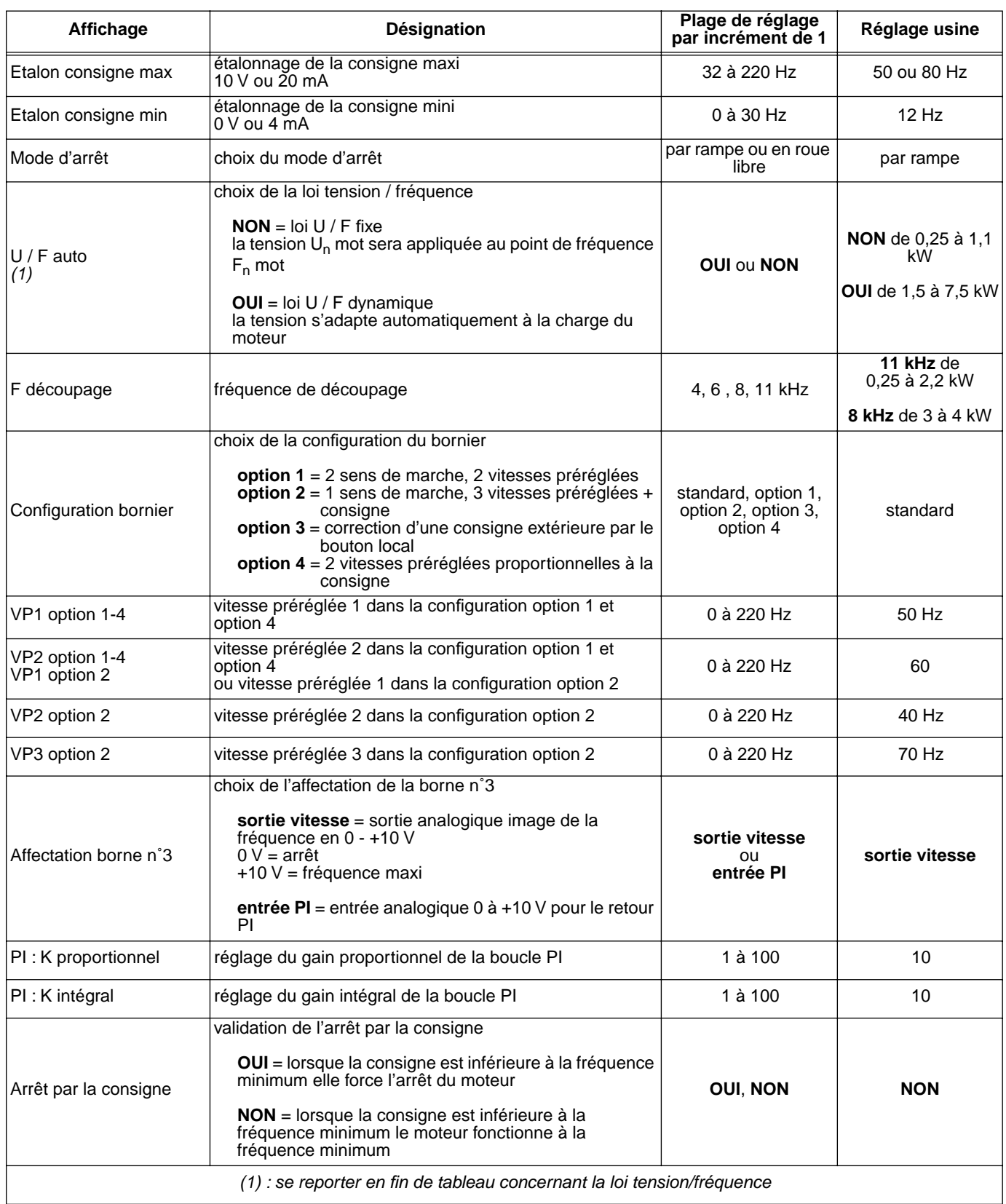

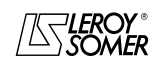

# VARMECA 10

#### Moteurs et motoréducteurs à vitesse variable

MISE EN SERVICE DU LOGICIEL DE PARAMETRAGE PC PEGASE VMA 10

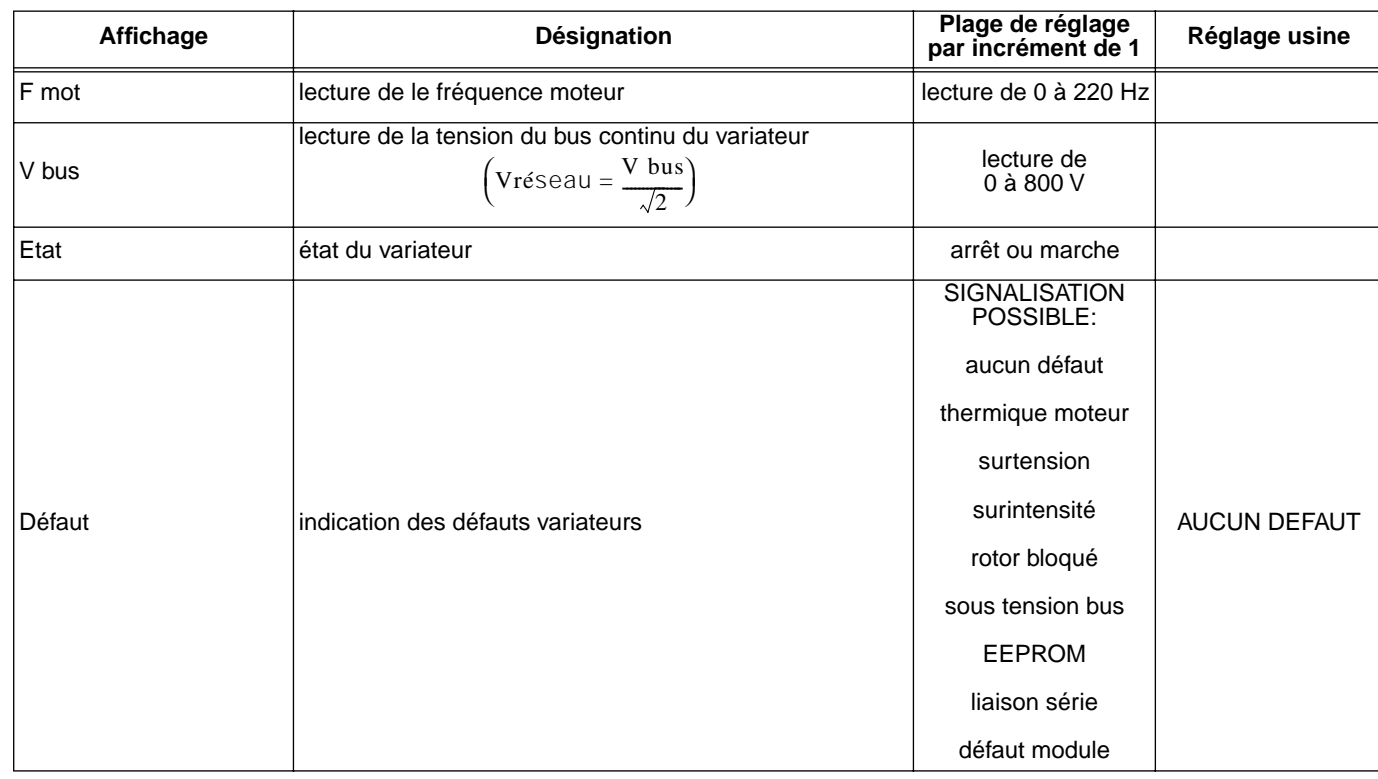

#### **Représentation de la loi tension / fréquence**

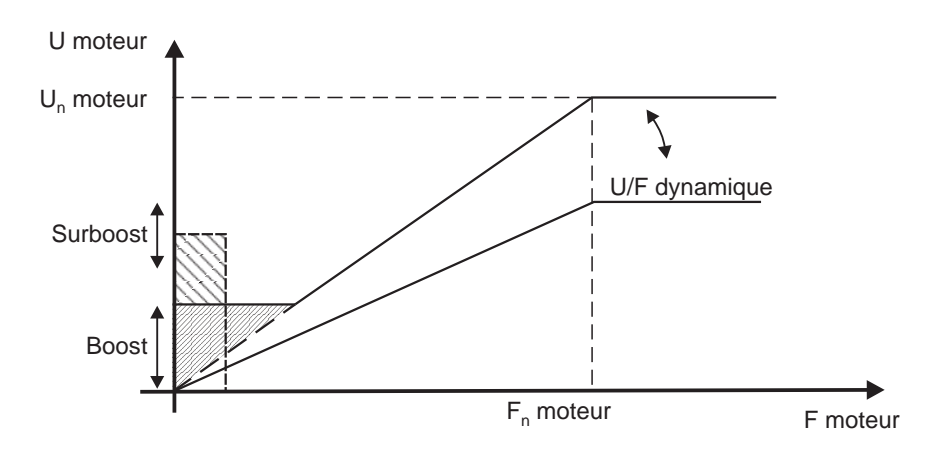

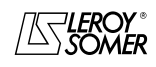

# VARMECA 10

Moteurs et motoréducteurs à vitesse variable

DEFAUT DIAGNOSTIC

# **4 - DEFAUT DIAGNOSTIC**

Les défauts sont signalés sur la microconsole CDC-VMA par un code de 0 à 8.

Avec le logiciel PEGASE VMA 10 les défauts sont indiqués en clair dans la fenêtre défaut.

Le tableau ci-dessous permet l'analyse des défauts et précise les contrôles éventuels.

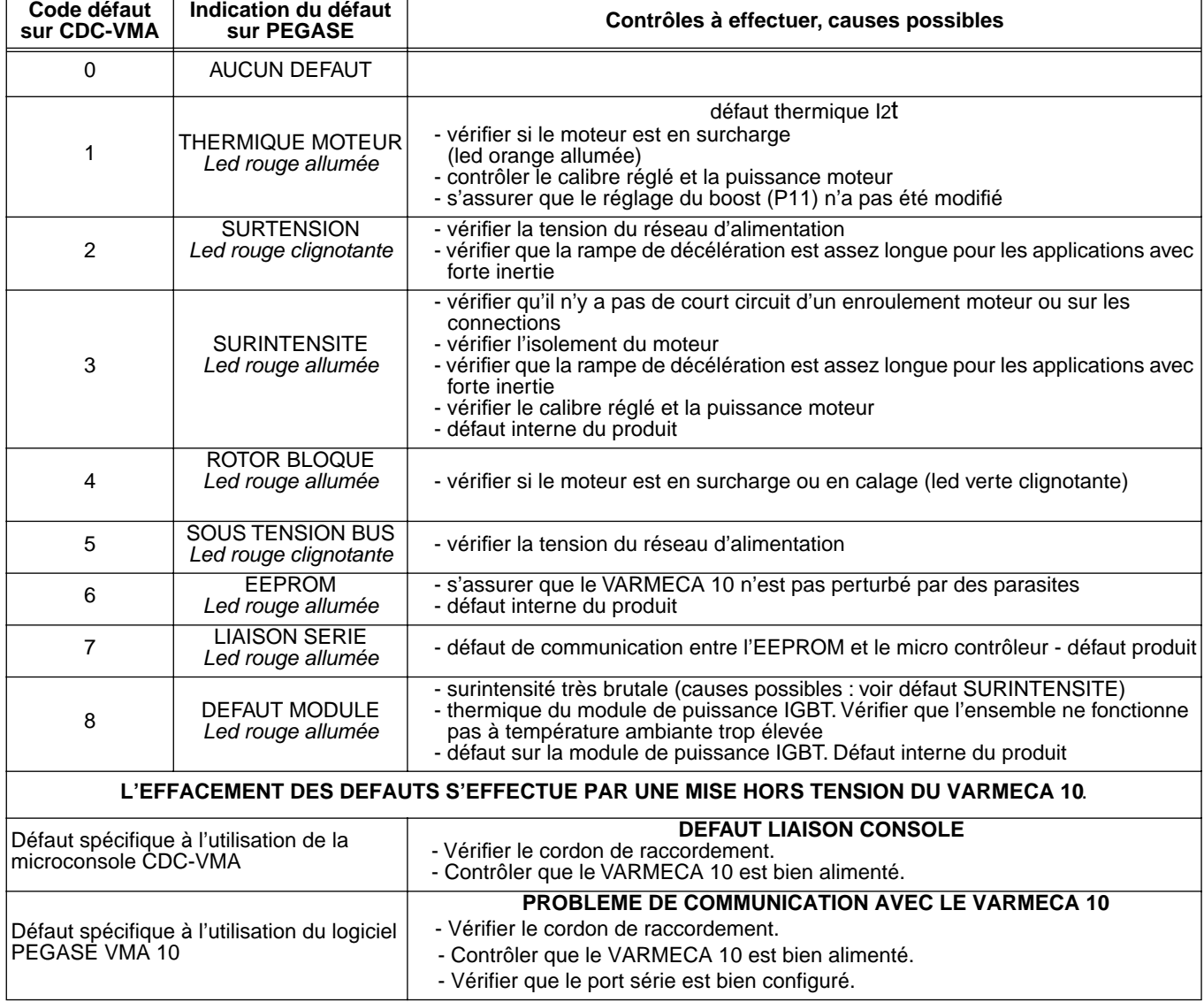

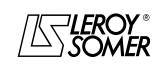

# VARMECA 10

Moteurs et motoréducteurs à vitesse variable

RECAPITULATIF DES REGLAGES

# **5 - RECAPITULATIF DES REGLAGES**

Le tableau ci-dessous permet de noter les réglages effectués sur le VARMECA 10 afin de garder une trace en cas de remplacement d'un produit

#### **Réglage à partir de la microconsole CDC-VMA**

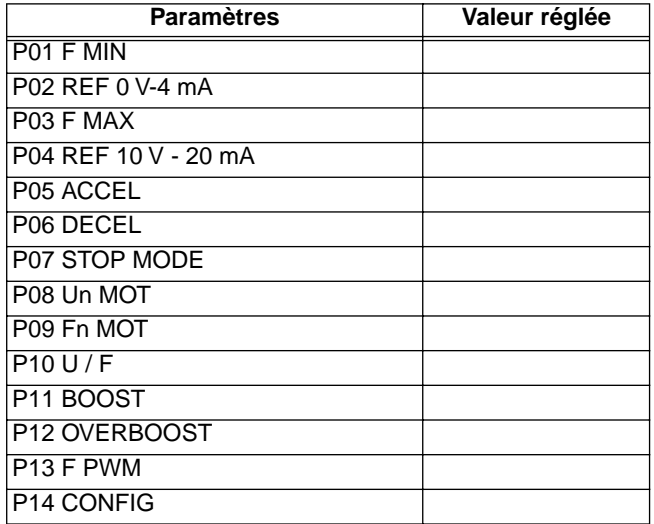

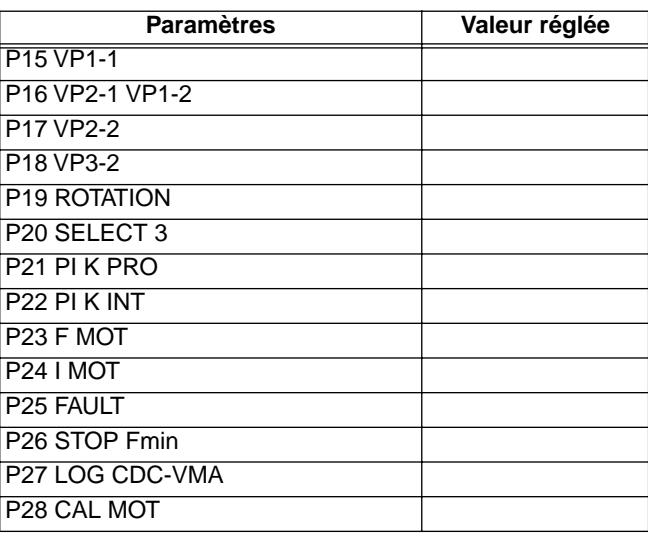

#### **Réglages à partir du logiciel PEGASE VMA 10**

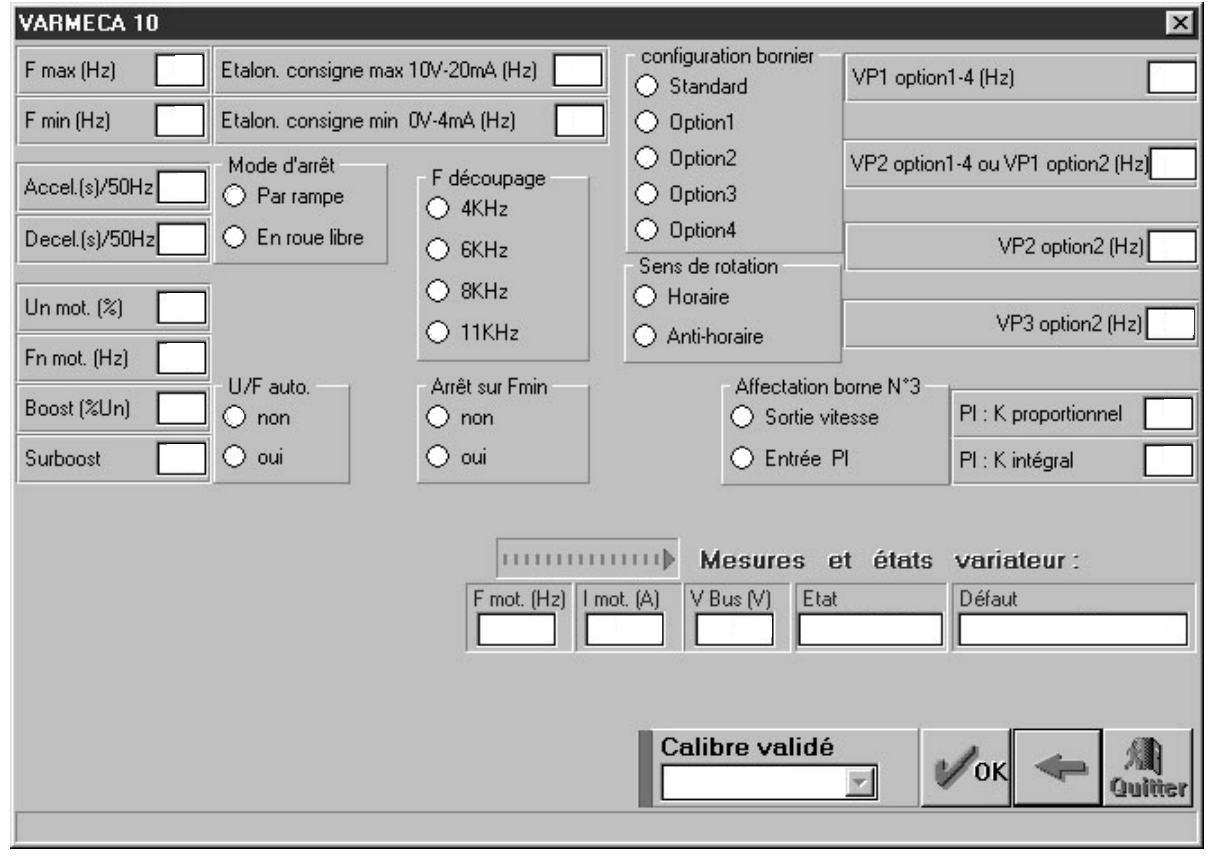

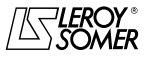